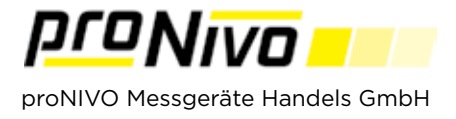

## ASCII Export

1. Sie können eine ASCII Datei exportieren, indem Sie Im Menüpunkt "Export" auf den Untermenüpunkt "Punkte" tippen.

**2.** Wählen Sie im nächsten Feld als Format txt, oder csv aus.

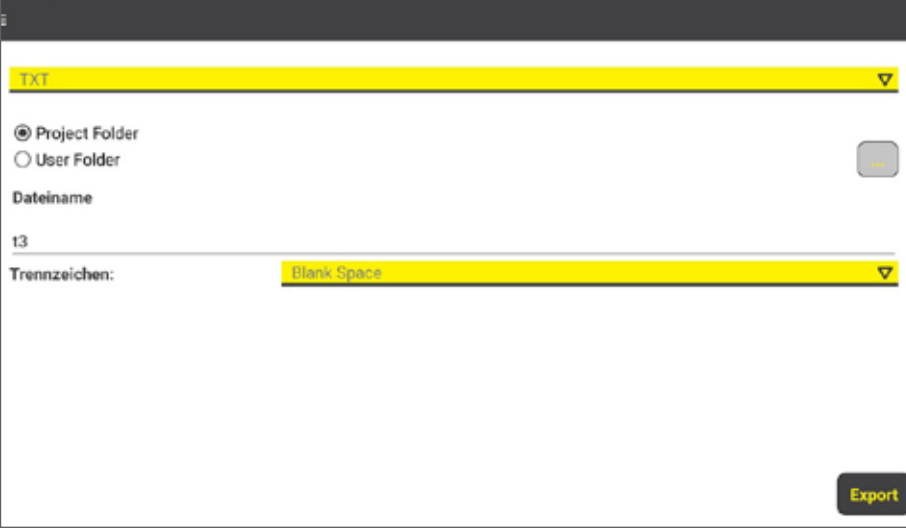

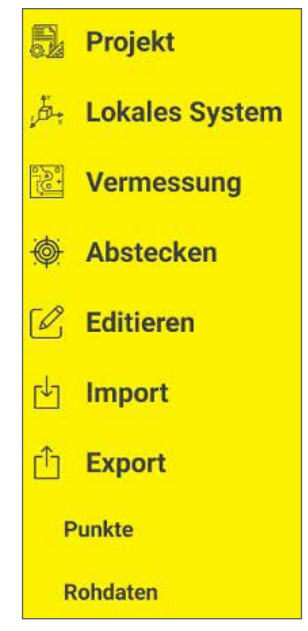

3. Standardmäßig wird die Export Datei im Projektordner abgespeichert, tippen Sie auf "User Folder" und anschließend auf " | ... | " damit Sie den Speicherort beliebig ändern können. Beim Dateinamen geben Sie den gewünschten Namen der Datei an. Standartmäßig ist der Projektname hinterlegt. Bei Trennzeichen können Sie zwischen den Trennoptionen der einzelnen Koordinaten wählen. Mit Tippen auf "Export" wird die Datei exportiert.

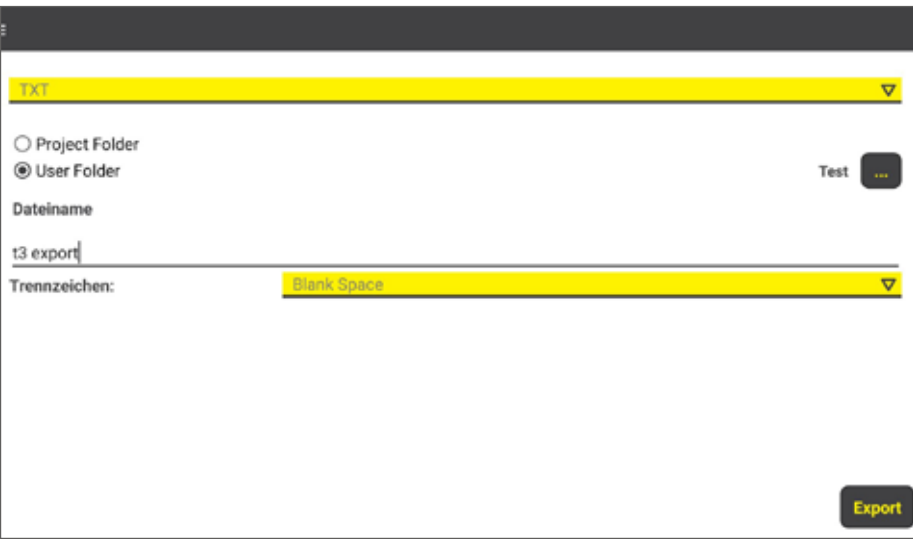

## *proNIVO Messgeräte Handels GmbH*

Wasserburger Straße 9 84427 Sankt Wolfgang Tel: +49 (0) 8085 - 930 530 Fax: +49 (0) 8085 - 930 550 E-Mail: info@pronivo.de Web: www.pronivo.de